コンピュータ科学 (第22話)

第22話(セキュリティⅠ)

Ĩ

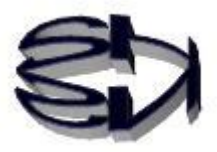

タヌキ、しばらくセキュリティの話をするぞ。 個々のユーザにとってセキュリティとは、偽サイト(フィッシングサ イト)や偽メール(フィッシングメール)、スパイクッキーから自分の PC を守りたい、自分の情報を守りたい、ということだ。 これらは、安易にメールの添付ファイルを開かない、個人情報を入力 する時には、URL の左の鍵アイコンをクリックし CA (デジタル署名 の認証局)を確認する、アンチウィルスソフトをインストールし、常 にワクチンソフトを更新することで防ぐことができる。 第22話で問題にするのは、サービスを提供する側のサーバをどのよ うに守るか、という話だ。サーバには顧客の個人情報をはじめとして 科学技術・政治・経済・軍事などの機密情報が多量に保存されている。 それらは、相互に網の目状に繋がっており、日常的に使用されている ので一部を遮断することができない。遮断できないものをどのように 守るか、ということだ。

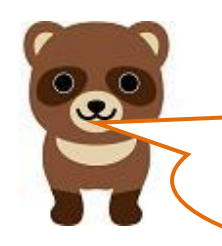

なるほど、ユーザの端末レベルのことは、オイラが注意すれば 守れるけれども、サーバレベルでは、そうはいかないってこと か。

タヌキ、サーバを守る技術を磨く為には、攻撃する対象のサーバが必要 だということだ。例えば、何も無い野原らで泥棒が、鍵を開けたり、忍 び込む技を磨いたりすることはできないだろう。セキュリティも同じこ とだ。ハッキング対象のサーバがあってこそ、ハッカーは、侵入したり、 情報を盗み出すソフトの効果を試すことができるのさ。逆にサーバを管 理する側は、ハッキングされないようにセキュリティを強化することが できる。矛と盾の関係だ。しかし、ネット上の他社のサーバをテストに 使うことはできない。それで、自分でテスト用のサーバを構築しなけれ ばならないのさ。

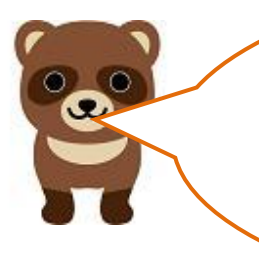

I

なるほどな、サーバが無いところで、ハッキングやセキュリ ティの実践力を身につけろ、というのは、野原で泥棒に入る 練習をしろ、というのと同じか。それじゃダメじゃん! でも、キツネ、オイラの学校の情報教育で、そういう実習を したことがないぞ。

セキュリティの実習をする為には、教える側は矛と盾に該 当する PC の準備をしなければならないし、生徒もネット ワークの基礎程度の学習をしていなければならない。情報 科学では、結構上級の部類に入るのだ。その人材を育成す るとなるとしっかりとした計画に基づいて段階的に進めて いかなければならないのだ。情報人材が100万人必要だ から、来年から情報教育をするぞ、という掛け声で育成で きるレベルじゃないのだ。ナメンジャネエ、と言いたいね。

怒るのは勝手だが、それでオイ ラに教えてくれるのか?

> タヌキ、簡単に言うと、結構大変だから、自分でも勉強してくだ さいね、ということだ。

> 最初は、盾(サーバ)を如何に守るか、ということだ。つまり、 ファイアウォールの構築だ。日本語に直すとファイアウォール は、防火壁だ。壁を作り、外敵から内部を守るということだ。具 体的に言うとファイアウォールは、ルーティング機能+フィルタ リング機能からできている。ルータというハード(機器)も Linux の OS も、その両方の機能を持っている。その機能を学習し、正 しく設定する、というのが学習目標だ。

> 考え方だが、一般に公開するサーバは、DMZ (非武装地帯)に 置いて、重要なデータを保存しないで、ハッキングされてもしか たがない、内部のサーバはローカルに置いて公開しない、という 方法もある。

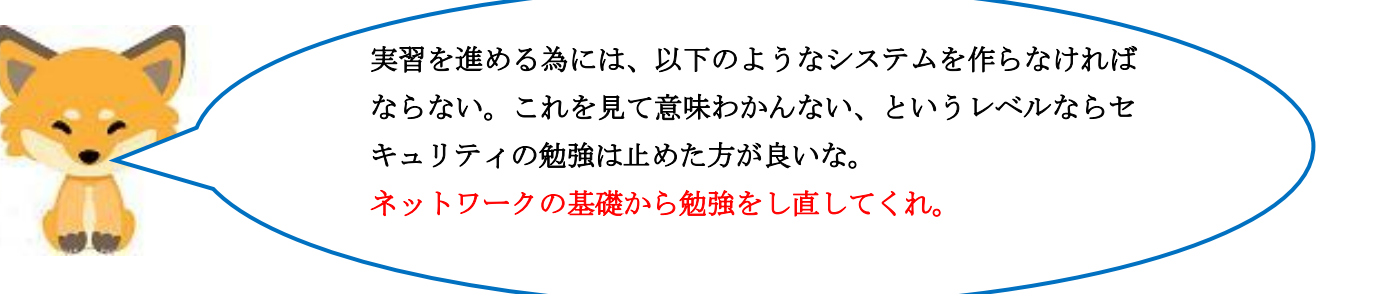

[セキュリティ実習の為のテスト環境]

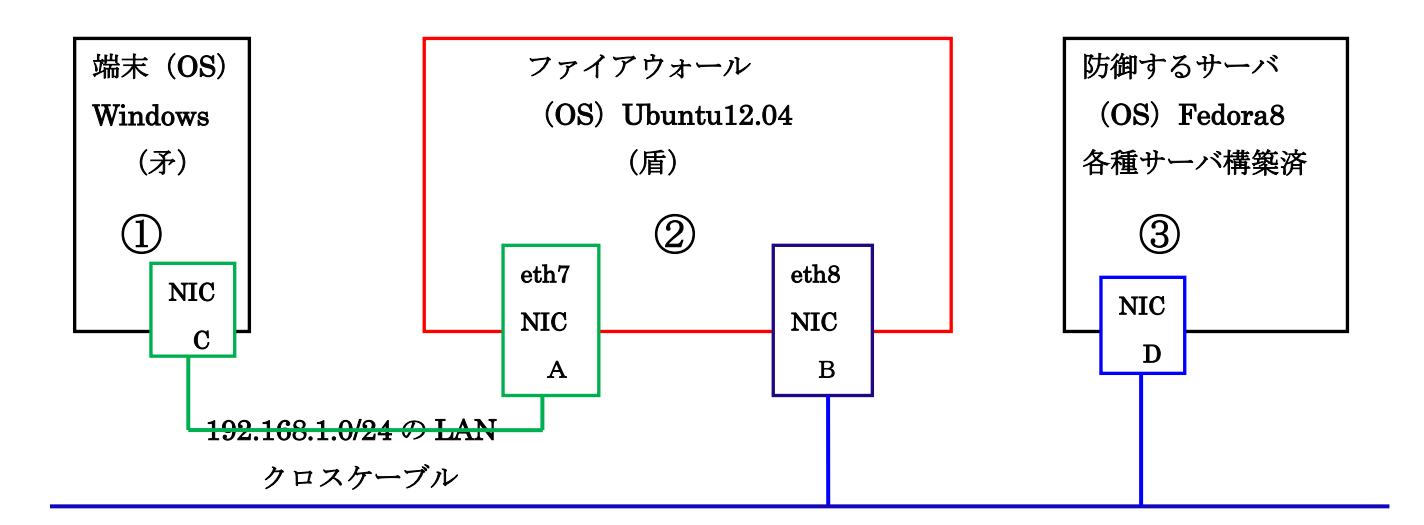

172.17.0.0/16 の LAN ローカルネット

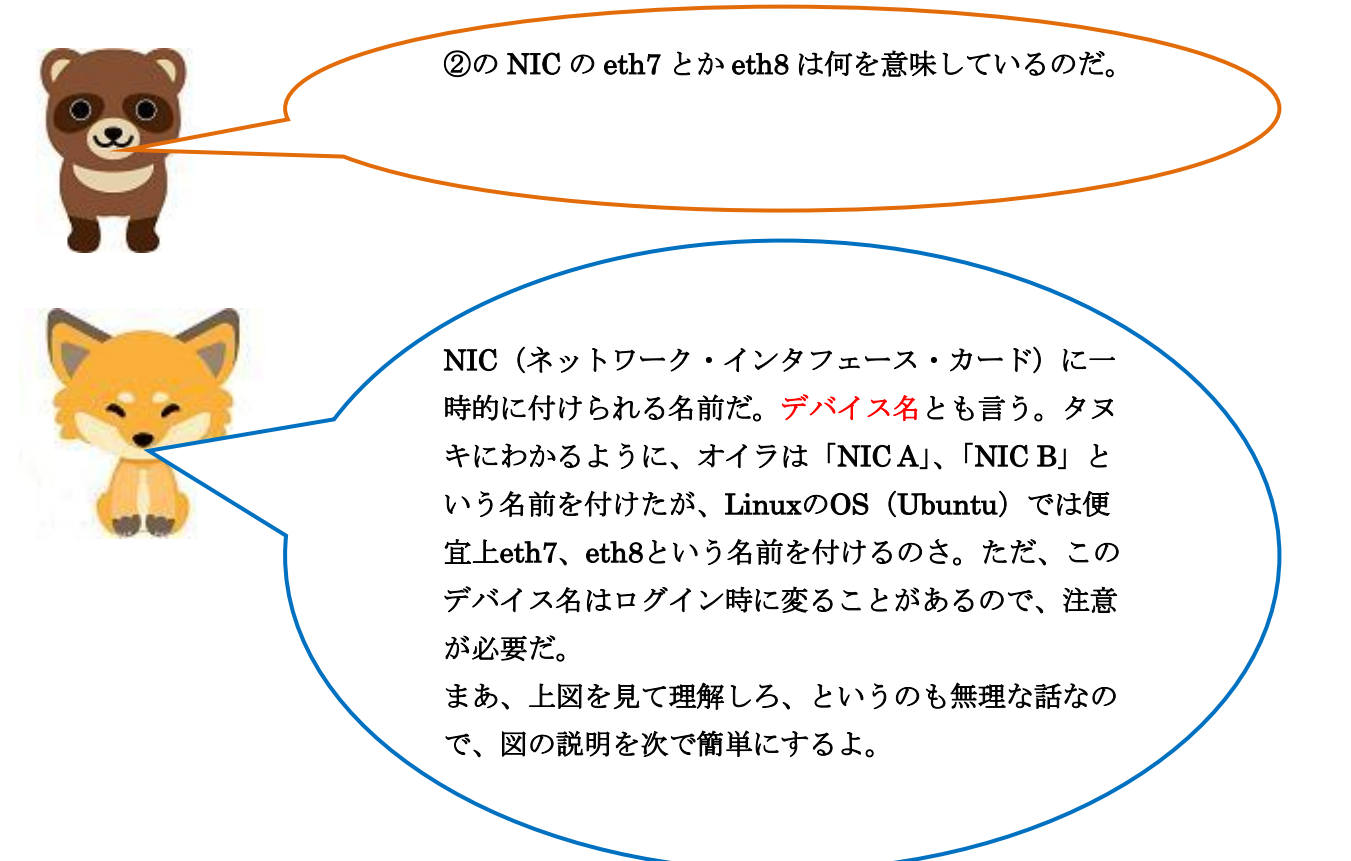

③の PC には、守るべきサーバ類と重要な情報(データ) が保存されている。そのサーバを①の端末 PC が狙ってい る。OS は一般に使われている Windows である。③の PC を守る為に立ちはだかるのが、②の PC(ファイアウォール) である。OS は、Ubuntu で標準でルーティング機能とフィ ルタリング機能を持っている。 さて、③の PC を守る為に、②のルーティング機能とフィ ルタリング機能の設定を行っていくのが、これからの学習

ルーティング機能とフィルタリング機能の設定か。 ハードのルータも同じ機能を持っているよな。

である。

タヌキの言うように、②の PC をルータ(ハード)で置き換 えても良いよ。ただ、ルータの場合、ラジオボタンをクリッ クすることで設定するので理解しにくい。詳細な設定も困難 である。でもルータがファイアウォールとして機能すること は知っておいた方が良いよ。

ś

さて、始めるよ! ②にルータとしてのパケット中継機能を持たせる。 ②の/etc/sysctl.conf(ファイル)を開いて net.ipv4.ip\_forward の値が 0 になっていたら1 (有効) に設定する。

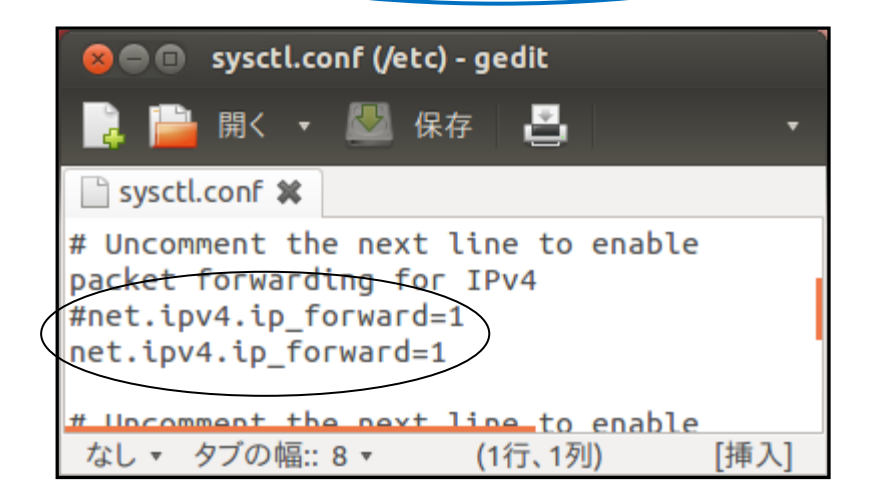

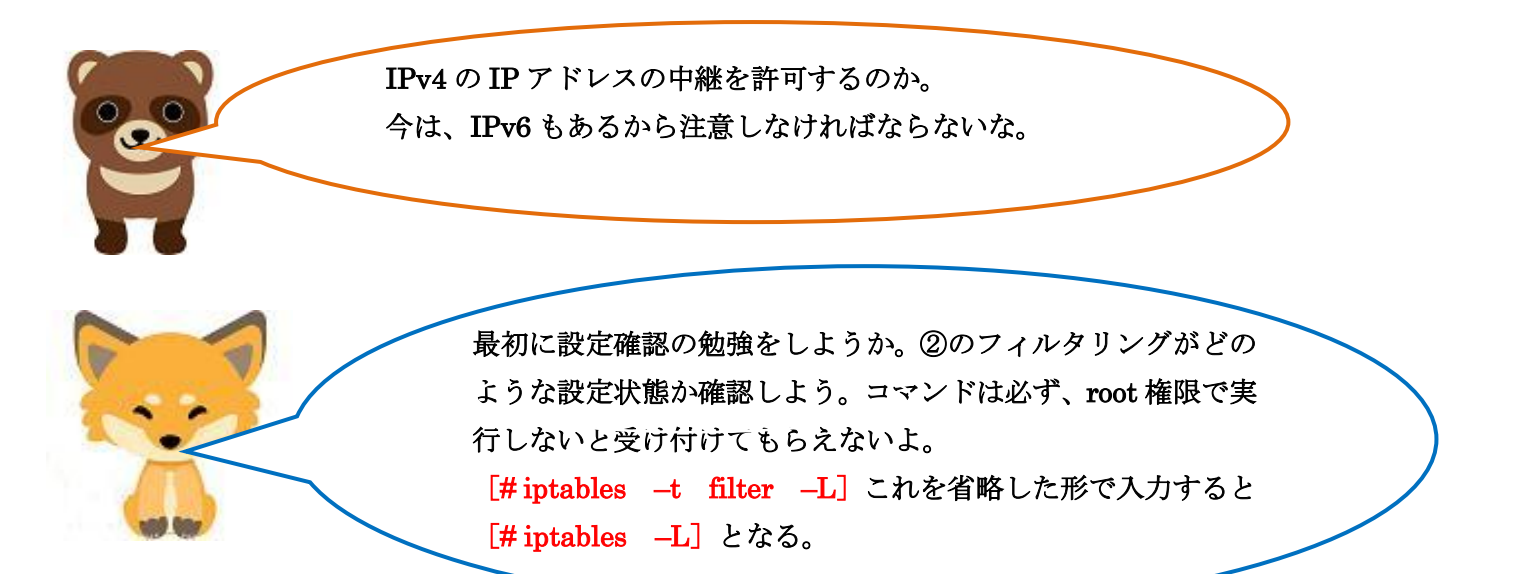

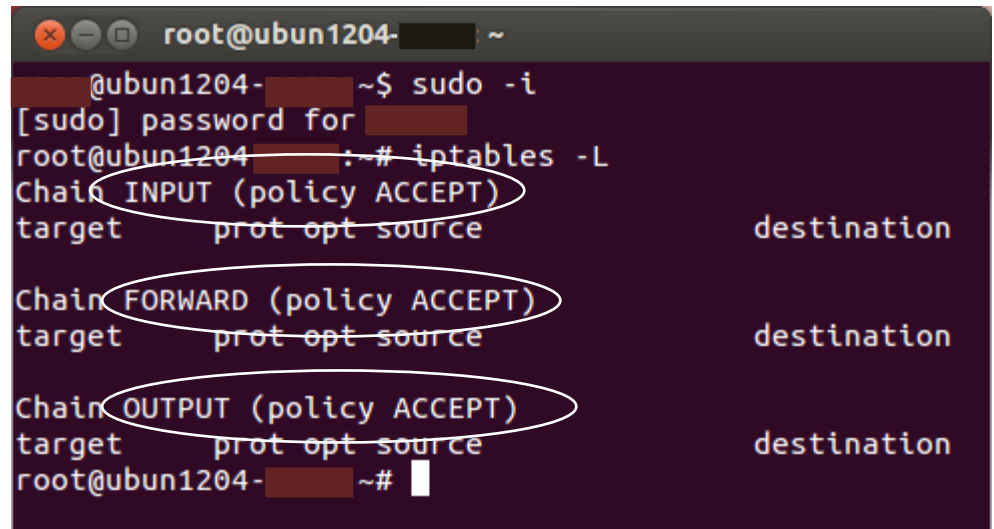

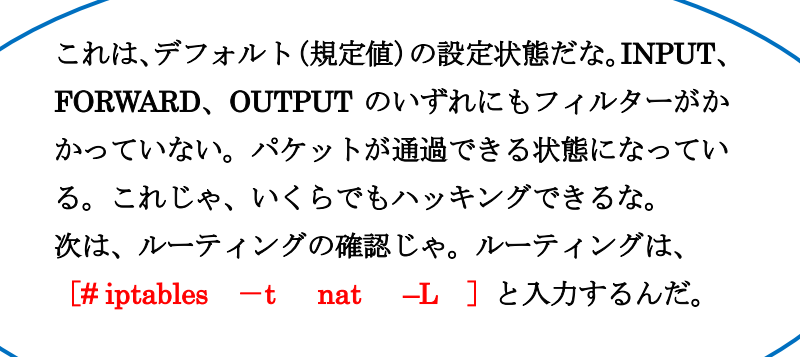

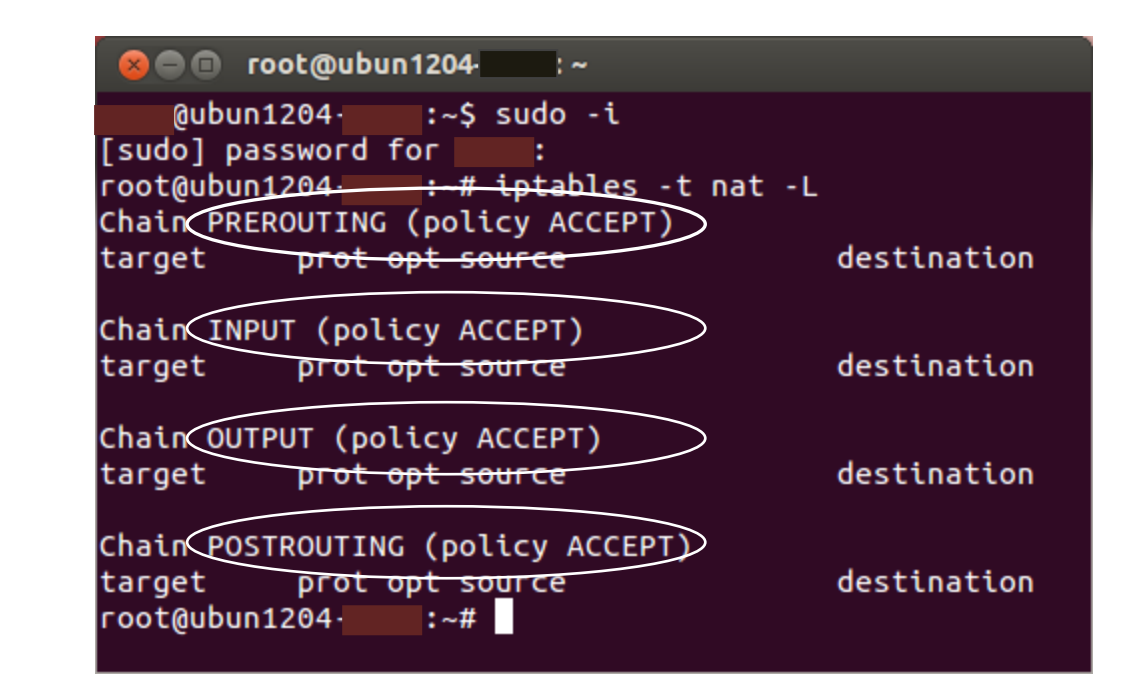

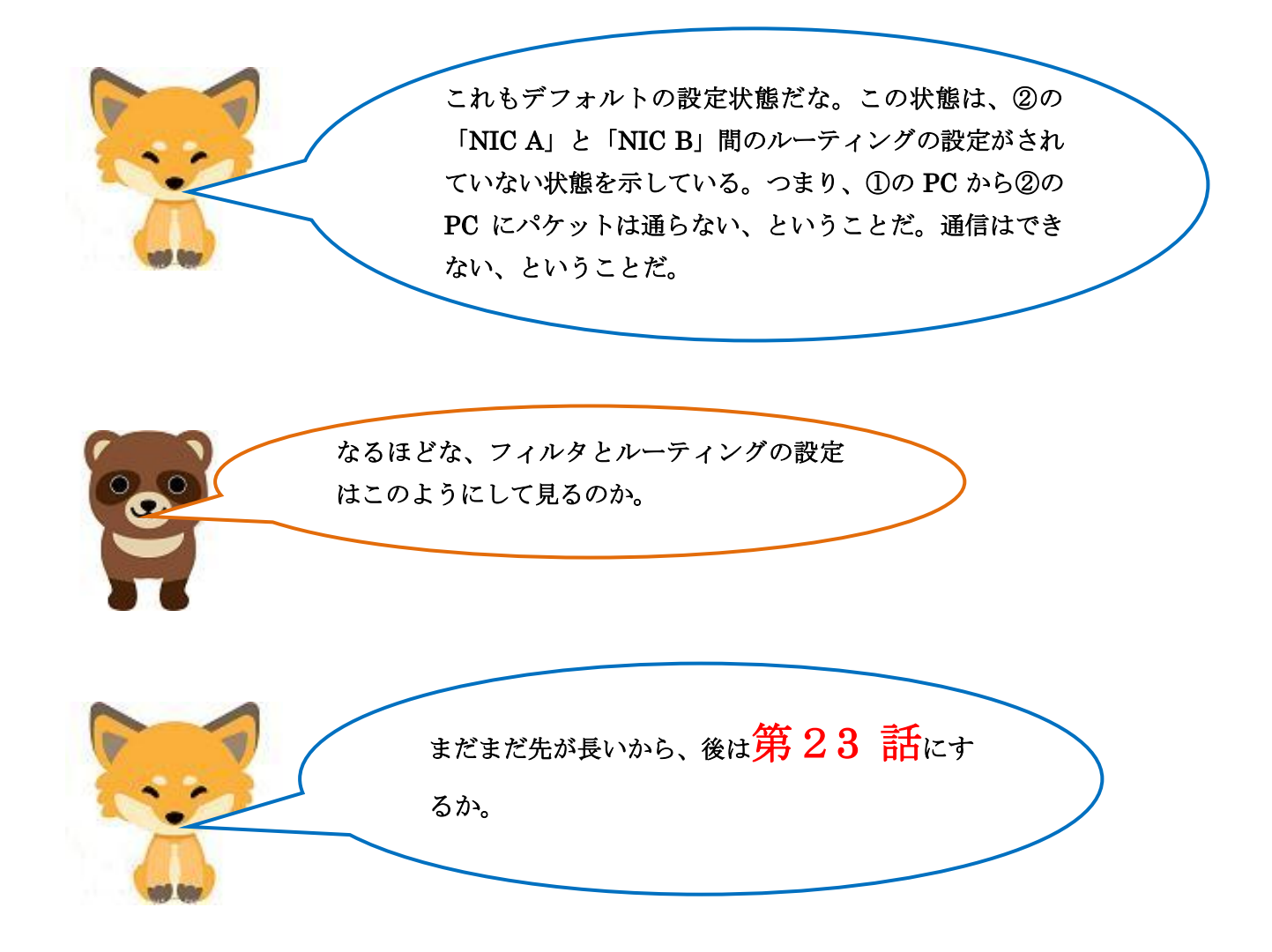